## **PHP 設定**

サーバーで利用する PHP バージョンの設定・確認・変更が行えます。

※ PHP のバージョンを切り替えた場合、プログラムを修正しないと正常に動作しなくなる可能性がございます。お手数ですが、 スクリプト配布元の動作要件や、プログラムの内容をご確認いただき、適切なバージョンをご選択ください。

Control Panel にログインし、「Web」から「PHP」のメニューをクリックすると、現在利用している PHP バージョンが表示されます。

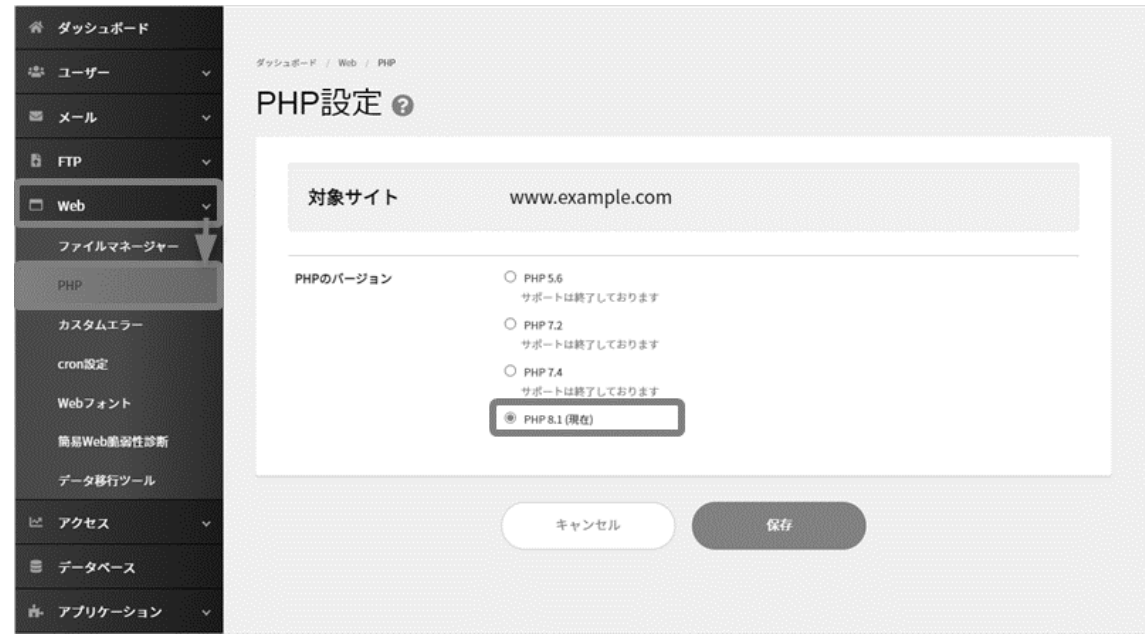

PHP のバージョンを切り替える場合は、対象のバージョンにチェックを入れて **保存** をクリックします。

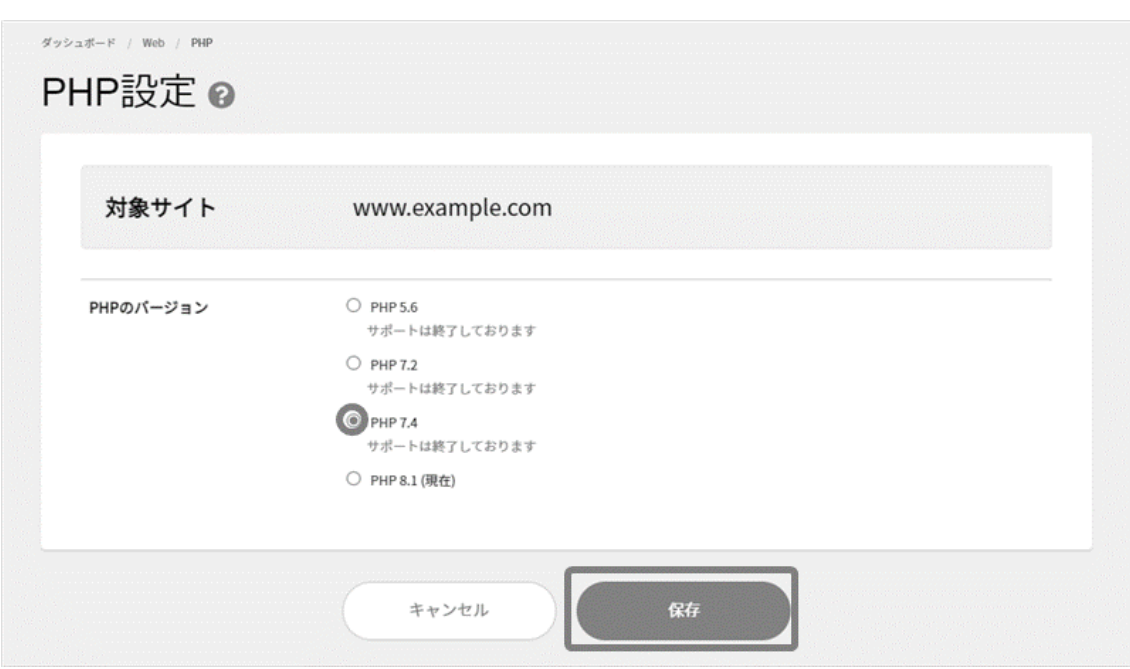